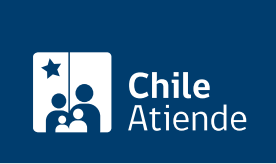

Información proporcionada por Comisión para el Mercado Financiero

# Inscripción en el Registro de inspectores de cuentas y auditores externos

Última actualización: 04 abril, 2024

# Descripción

Permite a las sociedades interesadas inscribirse en el Registro de inspectores de cuentas y auditores externos (RICAE), a cargo de la Comisión para el Mercado Financiero (CMF).

#### Revise [más información](https://www.cmfchile.cl/portal/principal/613/w3-article-51615.html).

El trámite se puede realizar durante todo el año en la plataforma web de CMF sin papel, además de la oficina de partes y correo electrónico de CMF .

## ¿A quién está dirigido?

Este registro está dirigido a personas naturales o jurídicas que acrediten el cumplimiento de los requisitos establecidos en el Reglamento de Sociedades Anónimas y en la [Norma de Carácter General \(NCG\) Nº 477.](https://www.cmfchile.cl/normativa/ncg_477_2022.pdf)

Los [inspectores](https://www.cmfchile.cl/portal/principal/613/w3-propertyvalue-18538.html) no tienen la facultad de efectuar auditorías de estados financieros a sociedades anónimas fiscalizadas por la CMF.

# ¿Qué necesito para hacer el trámite?

Documentación exigida en [Norma de Carácter General Nº 477.](https://www.cmfchile.cl/normativa/ncg_477_2022.pdf)

### ¿Cuál es el costo del trámite?

10 [unidades de Fomento](https://www.sii.cl//valores_y_fechas/index_valores_y_fechas.html).

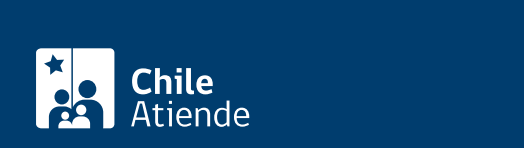

#### En línea:

- 1. Haga clic en el botón "Inscribirse en el registro".
- 2. Una vez en el sitio web de la institución, en "Ingreso a CMF sin papel" pulse el botón "Claveúnica".
- 3. Ingrese su RUN y clave de ClaveÚnica, y presione "Continuar". Si no la tiene, [solicítela.](/var/www/chileatiende/public/fichas/11331-obtener-la-clave-unica)
- 4. Complete el formulario y en:
	- 1. "Tipo de Entidad", seleccione "Organismos Públicos" o "Público en General", según corresponda.
	- 2. "Tipo Documento", seleccione "Correspondencia a la CMF".
- 5. Adjunte los antecedentes necesarios.
- 6. Una vez completado el formulario, pulse el botón "Enviar".

#### Importante :

- Debe ingresar una [carta de presentación](https://www.cmfchile.cl/sitio/ciudadano/aplic/cmf_sinpapel/Sistema/img/FormularioPresentacion.docx) que detalle su solicitud.
- Cada archivo que adjunte puede tener un tamaño máximo de 7 MB y puede ser PDF, XLS, XLSX, DOC o DOCX.
- Si tiene dudas, consulte el [manual de usuario](https://www.cmfchile.cl/sitio/ciudadano/aplic/cmf_sinpapel/Sistema/css/manualUso.pdf) de CMF sin papel.
- El tiempo máximo de sesión es de diez minutos. Si quiere resetear el tiempo de sesión, recargue la página (pero perderá lo completado).

#### En oficina:

- 1. Reúna los antecedentes requeridos.
- 2. Diríjase a la oficina de partes de la Comisión para el Mercado Financiero (CMF), ubicada en [avenida](https://goo.gl/maps/R8eHD5fqj6EJ5AhSA) [Libertador Bernardo O'Higgins 1449, piso 1, Santiago.](https://goo.gl/maps/R8eHD5fqj6EJ5AhSA) Horario de atención: lunes a viernes, de 9:00 a 13:30 horas.
- 3. Explique el motivo de su visita: solicitar la inscripción al registro.
- 4. Como resultado del trámite, habrá solicitado la inscripción.

#### Correo:

- 1. Reúna los antecedentes requeridos.
- 2. Envíelos en un sobre a la Comisión para el Mercado Financiero (CMF), ubicada en avenida Libertador Bernardo O'Higgins 1449, torre I, piso 1, Santiago.
- 3. Como resultado del trámite, habrá solicitado la inscripción.

#### Link de trámite en línea:

[https://www.chileatiende.gob.cl/fichas/111142-inscripcion-en-el-registro-de-inspectores-de-cuentas-y](https://www.chileatiende.gob.cl/fichas/111142-inscripcion-en-el-registro-de-inspectores-de-cuentas-y-auditores-externos)[auditores-externos](https://www.chileatiende.gob.cl/fichas/111142-inscripcion-en-el-registro-de-inspectores-de-cuentas-y-auditores-externos)